# **โครงการจัดการความรู้ เรื่อง "การจัดสอบแบบออนไลน์"**

ผู้รับผิดชอบโครงการ คณะกรรมการฝ่ายวิชาการ

## **หลักการและเหตุผล**

ด้วยสถานการณ์การแพร่ระบาดของโรคไวรัสโคโรนาสายพันธ์ใหม่ 2019 (COVID-19) กำลังทวีความ รุนแรงมากยิ่งขึ้น โดยพบการติดเชื้อในหลายประเทศทั่วโลก ทั้งนี้กระทรวงการอุดมศึกษา วิทยาศาสตร์ วิจัย และนวัตกรรมได้ประกาศมาตรการและการเฝ้าระวังการระบาดของโรคโควิดของกระทรวงฯ ให้สอดรับกับ มาตรการของกระทรวงสาธารณสุข โดยให้หลีกเลี่ยงกิจกรรมการเรียนการสอน โดยให้ใช้ระบบการเรียนการสอน ออนไลน์แทน ทั้งนี้ ในปีการศึกษา 2563 คณะพยาบาลศาสตร์ มหาวิทยาลัยราชธานี และคณะพยาบาลศาสตร์ วิทยาเขตอุดรธานี จึงได้มีการดำเนินการจัดการเรียนการสอนแบบออนไลน์ รวมทั้งมีการจัดสอบแบบออนไลน์ ทำให้ทั้งนักศึกษาและคณาจารย์ต่างก็ต้องปรับตัว เพราะเป็นบทเรียนครั้งสำคัญในการสร้างมาตรฐานการจัด สอบแบบออนไลน์เพื่อป้องกันการทุจริตหรือปัญหาที่เกิดขึ้นจากการสอบ และเนื่องด้วยประสบการณ์การจัด สอบออนไลน์ยังมีข้อจำกัดและยังไม่ได้มาตรฐานเดียวกันในทุกรายวิชา คณะพยาบาลศาสตร์ มหาวิทยาลัยราช ธานี และคณะพยาบาลศาสตร์วิทยาเขตอุดรธานี จึงได้วางแผนดำเนินการแก้ไขปัญหาดังกล่าว โดยจัดกิจกรรม การจัดการความรู้เรื่องการจัดสอบแบบออนไลน์ขึ้น เพื่อพัฒนาให้มีแนวปฏิบัติของการจัดสอบแบบออนไลน์ที่มี คุณภาพตามเกณฑ์มาตรฐานการศึกษา

# **วัตถุประสงค์**

- 1. เพื่อเปิดโอกาสให้บุคลากรได้แลกเปลี่ยนเรียนรู้ระหว่างกันในเรื่องการจัดสอบแบบออนไลน์
- 2. เพื่อสร้างแนวปฏิบัติในการจัดสอบแบบออนไลน์

## **กลุ่มเป้าหมาย**

คณาจารย์คณะพยาบาลศาสตร์ มหาวิทยาลัยราชธานี จำนวน 10 คน และคณาจารย์คณะพยาบาล ศาสตร์วิทยาเขตอุดรธานี 5 คน

# **ตัวชี้วัดความสำเร็จของโครงการ**

- 1. เกิดองค์ความรู้และแนวปฏิบัติที่ดีเรื่องการจัดสอบแบบออนไลน์
- 2. กลุ่มเป้าหมายมีค่าเฉลี่ยความคิดเห็นต่อคุณภาพของแนวปฏิบัติไม่น้อยกว่า 3.51 จากคะแนนเต็ม 5

## **กระบวนการดำเนินการ**

มีขั้นตอนในการดำเนินงาน ดังนี้

- 1. การกำหนดประเด็นความรู้ และเป้าหมายของการจัดการความรู้
- 2. กำหนดบุคลากรกลุ่มเป้าหมายที่จะพัฒนาความรู้ซึ่งประกอบไปด้วยอาจารย์คณะพยาบาลศาสตร์ที่มี ประสบการณ์ในการจัดสอบแบบออนไลน์
- 3. จัดกิจกรรมแบ่งปันและแลกเปลี่ยนเรียนรู้จากองค์ความรู้และทักษะของผู้มีประสบการณ์ตรง (Tacit Knowledge) เพื่อค้นหาแนวปฏิบัติที่ดีเกี่ยวกับการจัดสอบแบบออนไลน์
- 4. รวบรวมองค์ความรู้ที่ได้จากกิจกรรมการแลกเปลี่ยนเรียนรู้ของผู้มีประสบการณ์มาวิเคราะห์และ สังเคราะห์ เพื่อให้ได้เป็นแนวทางในการจัดสอบแบบออนไลน์ หลังจากนั้นจึงทำการบันทึกและจัดเก็บ อย่างเป็นระบบ โดยได้จัดพิมพ์เป็นแนวปฏิบัติเพื่อเผยแพร่เป็นลายลักษณ์อักษร (Explicit Knowledge)
- 5. นำองค์ความรู้ที่ได้จากการจัดการความรู้ที่จัดทำเป็นแนวปฏิบัติ"การจัดสอบออนไลน์" มาเผยแพร่ ให้กับอาจารย์และบุคลากรภายในคณะฯ นำไปใช้ประโยชน์ในการจัดสอบแบออนไลน์ต่อไป

#### **ผลการดำเนินงาน**

## **1. การดำเนินกิจกรรมแลกเปลี่ยนเรียนรู้**

ดำเนินงานจัดเวทีแลกเปลี่ยนเรียนรู้จากอาจารย์ที่มีประสบการณ์ในการจัดสอบแบบออนไลน์ ผ่าน โปรแกรม Google Meet จำนวน 2 ครั้ง ในวันที่ 2 และ 29 เมษายน 2564 มีรายชื่อผู้เข้าร่วมประชุม ดังนี้

1) อาจารย์ภาวินี ศรีสันต์ คณะพยาบาลศาสตร์ มหาวิทยาลัยราชธานี 2) อาจารย์ปิยะวดีทองโปร่ง คณะพยาบาลศาสตร์ มหาวิทยาลัยราชธานี 3) อาจารย์ณัชชา ตระการจันทร์ คณะพยาบาลศาสตร์ มหาวิทยาลัยราชธานี 4) อาจารย์กาญจนา อยู่เจริญสุข คณะพยาบาลศาสตร์ มหาวิทยาลัยราชธานี 5) อาจารย์ขวัญจิต เพ็งแป้น คณะพยาบาลศาสตร์ มหาวิทยาลัยราชธานี 6) อาจารย์วนิดา สายทอง คณะพยาบาลศาสตร์ มหาวิทยาลัยราชธานี 7) อาจารย์สุกัญญา เกิดสุข คณะพยาบาลศาสตร์ มหาวิทยาลัยราชธานี 8) อาจารย์ชลธิชา อรุณพงศ์ คณะพยาบาลศาสตร์ มหาวิทยาลัยราชธานี 9) อาจารย์พัชราภรณ์ อนุพันธ์ คณะพยาบาลศาสตร์ มหาวิทยาลัยราชธานี 10) อาจารย์สุจิตรา กฤติยาวรรณ คณะพยาบาลศาสตร์ มหาวิทยาลัยราชธานี 11) อาจารย์ พวงผกา อินทร์เอี่ยม คณะพยาบาลศาสตร์วิทยาเขตอุดรธานี 12) อาจารย์ กาญจนา ปัญญาธร คณะพยาบาลศาสตร์วิทยาเขตอุดรธานี 13) อาจารย์ ปิติณัช ราชภักดี คณะพยาบาลศาสตร์วิทยาเขตอุดรธานี 14) อาจารย์ ดร.สุกัญญา ฆารสินธุ์ คณะพยาบาลศาสตร์วิทยาเขตอุดรธานี

- 
- 15) อาจารย์ ศิริลักษณ์ ปัญญา คณะพยาบาลศาสตร์วิทยาเขตอุดรธานี

โดยมีการถอดบทเรียนและรวบรวมองค์ความรู้เพื่อสร้างแนวปฏิบัติในการจัดสอบออนไลน์สำหรับ ผู้ใช้งาน 3 กลุ่ม ได้แก่ นักศึกษา อาจารย์คุมสอบและอาจารย์ประสานสอบ ดังนี้

## **1) แนวปฏิบัติการสอบออนไลน์สำหรับนักศึกษา**

- 1. เตรียมอุปกรณ์ โดยใช้มือถือหรือ notebook จำนวน 2 เครื่องที่มีแบตเตอรี่พร้อมใช้งานได้นานอย่าง น้อย 3 ชั่วโมง โดยเครื่องที่ 1 ใช้เพื่อเข้าห้องสอบในระบบ Zoom และเครื่องที่ 2 ใช้เพื่อเข้าระบบ LMS ทำข้อสอบ
- 2. เตรียม Internet ให้พร้อมใช้งาน
- 3. เตรียมบัตรประจำตัวนักศึกษาหรือบัตรประชาชน
- 4. ระมัดระวังเรื่องอาหารและสุขภาพให้ดีก่อนการสอบ
- 5. จัดเตรียมบริเวณที่สอบให้เงียบสงบและเป็นส่วนตัว ห้ามมีบุคคลอื่นอยู่ใกล้บริเวณที่สอบ
- 6. ติดตั้ง Zoom ในอุปกรณ์ให้พร้อมใช้งาน
- 7. เข้าห้องสอบก่อนเวลาสอบอย่างน้อย 15 นาที เข้าห้องสอบช้าไม่เกิน 15 นาที โดยเข้าผ่าน Link ที่ อาจารย์แจ้งไว้ หรือ Start program Zoom แล้วกดปุ่ม Join a Meeting หรือ Sign in แล้วให้กดปุ่ม Join กรอก Meeting ID กรอก Meeting password ที่อาจารย์แจ้งไว้
- 8. เปิดกล้อง และปิดเสียงไมค์
- 9. เปลี่ยนชื่อโดยใช้รหัสและชื่อสกุลของผู้เข้าสอบเป็นภาษาไทย เช่น A6180200 นางสาวอุบล ดอกบัว)
- 10. เมื่ออาจารย์ตรวจสอบชื่อและเลือกห้องสอบให้แล้ว ให้กดปุ่ม Join เพื่อยอมรับเข้าห้องสอบตามที่ กำหนด
- 11. แสดงบัตรประจำตัวและรับการตรวจสอบอื่นๆ จากอาจารย์ผู้คุมสอบ จากนั้นให้ตั้งกล้องไว้ด้านซ้ายมือ ให้เห็นผู้สอบและหน้าจอเครื่องที่ทำข้อสอบ
- 12. เปิดระบบ LMS ของรายวิชาที่สอบ แล้วนั่งรอการให้สัญญาณเข้าทำข้อสอบจากอาจารย์ผู้คุมสอบ
- 13. ขณะสอบ ห้ามเปิดเอกสาร หรือข้อมูลใดๆ ขณะทำการสอบ ห้ามส่งเสียง ห้ามลุกเดินออกไปหรือปิด กล้อง ให้เปิดกล้องไว้ตลอดเวลา ห้ามแชทพูดคุยกับบุคคลอื่น งดใช้อุปกรณ์อื่นที่ไม่เกี่ยวข้องกับการสอบ และไม่ออกจากห้องสอบก่อนหมดเวลาหรือได้รับอนุญาตจากอาจารย์ผู้คุมสอบ หากพบพฤติกรรม ดังกล่าวจะถือว่าเจตนาทุจริต
- 14. ห้ามรับประทานอาหารหรือเครื่องดื่มในระหว่างการสอบ
- 15. เมื่อทำข้อสอบเสร็จแล้วให้กดส่งคำตอบให้เรียบร้อยภายในเวลาที่กำหนด และรอการตรวจสอบ สถานะการส่งคำตอบจากอาจารย์ผู้คุมสอบ
- 16. ออกจากห้องสอบเมื่อหมดเวลาหรืออาจารย์ผู้คุมสอบแจ้งให้ออกจากห้องสอบได้เท่านั้น
- 17. หากมีกรณีฉุกเฉินต้องเข้าห้องน้ำ ให้แจ้งอาจารย์คุมสอบและนำกล้องไปตั้งไว้ที่จุดที่มองเห็นหน้าได้ ตลอดเวลา
- 18. หากมีกรณีฉุกเฉินอื่นใด ให้โทรแจ้งอาจารย์ผู้รับผิดชอบรายวิชาหรืออาจารย์ประสานสอบในทันที

### **2) แนวปฏิบัติการสอบออนไลน์สำหรับอาจารย์คุมสอบ**

- 1. เตรียมอุปกรณ์ notebook ที่ติดตั้งระบบ Zoom ให้พร้อมสำหรับการใช้งานและอุปกรณ์หูฟัง
- 2. คุมสอบตามจุดที่กำหนดเพื่อความสะดวกในการประสานงานร่วมกัน โดยเริ่มปฏิบัติงานก่อนเวลา สอบจริงอย่างน้อย 40 นาที
- 3. เข้า Link ห้องประชุม (ในรายที่เข้าผ่านทาง Link ไม่ได้ ให้เข้าผ่าน Meeting ID และ Meeting password แทน) ตามที่อาจารย์ประสานสอบส่งให้กดปุ่ม Turn on my Video และ Join with Computer Audio และรอให้อาจารย์ประสานสอบเลือกเข้าห้องสอบ แล้วกดปุ่ม Join เพื่อรับเข้า ห้องสอบ
- 4. เมื่อนักศึกษาเข้าห้องสอบ ให้ตรวจสอบบัตรประจำตัวนักศึกษาหรือบัตรประชาชน (หากจำเป็นให้ ใช้บัตรที่ออกโดยราชการที่มีภาพถ่ายแทนได้ เช่น ใบขับขี่) และตรวจสอบมิให้นำเอกสารหรือ ข้อมูลอื่นๆ เข้าห้องสอบ
- 5. สุ่มตรวจการเขียนข้อมูลตามมือ แขน ขา และให้นักศึกษาหมุนกล้องไปรอบๆ เพื่อตรวจสอบ สภาพแวดล้อมรอบตัวที่อาจส่อไปในทางทุจริต
- 6. กำหนดให้นักศึกษาตั้งกล้องไว้ด้านซ้ายมือ โดยจะต้องให้สามารถมองเห็นผู้เข้าสอบและหน้าจอ อุปกรณ์ที่ทำข้อสอบได้
- 7. เมื่อตรวจสอบเรียบร้อยแล้ว ให้แจ้งนักศึกษาเข้าระบบ LMS เพื่อเตรียมพร้อมที่จะเข้าทำข้อสอบ
- 8. แจ้งนักศึกษาทราบเกี่ยวกับชื่อวิชา ลักษณะข้อสอบ จำนวนข้อสอบ ระยะเวลาสอบ ข้อตกลงในการ สอบ ได้แก่ ห้ามเปิดเอกสารหรือข้อมูลใดๆ ขณะทำการสอบ ห้ามรับประทานอาหารหรือเครื่องดื่ม ในระหว่างการสอบ ห้ามส่งเสียง ห้ามลุกเดินออกไปหรือปิดกล้อง จะต้องเปิดกล้องไว้ตลอดเวลา และห้ามแชทหรือพูดคุยกับบุคคลอื่นโดยเด็ดขาด หากพบพฤติกรรมดังกล่าวจะถือว่าเจตนาทุจริต ห้ามออกจากห้องสอบจนกว่าจะหมดเวลาหรืออาจารย์คุมสอบแจ้ง และงดการใช้อุปกรณ์ที่ไม่ เกี่ยวข้องกับการสอบ หากมีกรณีฉุกเฉิน ให้ยกมือหรือส่งสัญญาณแจ้งให้ทราบในทันที
- 9. แจ้งให้นักศึกษาเริ่มทำข้อสอบและแจ้งอาจารย์ประสานสอบกรณีนักศึกษามีปัญหาในการเข้าทำ ข้อสอบ
- 10. ดูแลควบคุมการสอบผ่านหน้าจอให้เห็นนักศึกษาทุกคนตลอดเวลา หากพบปัญหาให้แจ้งอาจารย์ ประสานสอบทันที
- 11. หากมีกรณีฉุกเฉินที่นักศึกษาต้องเข้าห้องน้ำ ให้แจ้งอาจารย์ประสานสอบเพื่อดึงนักศึกษาออกจาก ห้องสอบชั่วคราว และดูแลขณะที่นักศึกษาเข้าห้องน้ำ
- 12. แจ้งเตือนนักศึกษาก่อนหมดเวลาสอบ 15 นาที และก่อนหมดเวลาสอบ 5 นาที เพื่อให้นักศึกษา สามารถส่งคำตอบในระบบได้ทันเวลาที่กำหนด และหมดเวลาการสอบ ให้ตรวจสอบร่วมกับ อาจารย์ประสานสอบว่ามีการส่งข้อสอบครบทุกคน ก่อนแจ้งให้นักศึกษาออกจากห้องสอบได้

### **3) แนวปฏิบัติการสอบออนไลน์สำหรับอาจารย์ประสานสอบ**

- 1. เตรียมอุปกรณ์ notebook ที่ติดตั้งระบบ Zoom ให้พร้อมสำหรับการใช้งานและอุปกรณ์หูฟัง
- 2. ประสานสอบตามจุดที่กำหนดเพื่อความสะดวกในการประสานงานร่วมกันกับอาจารย์คุมสอบ โดยเริ่ม ปฏิบัติงานก่อนเวลาสอบจริงอย่างน้อย 40 นาที
- 3. ตรวจสอบความเรียบร้อยของข้อสอบในระบบ LMS ร่วมกับอาจารย์ผู้รับผิดชอบรายวิชา และตรวจสอบ ว่ามีรายชื่อนักศึกษาทุกคนที่เข้าสอบเป็นสมาชิกของรายวิชานั้นๆ ในระบบ LMS และตั้งเวลาสิ้นสุดการ ทำข้อสอบในระบบให้เกินเวลาที่กำหนดจริง 5 นาที เนื่องจากอาจพบปัญหาของอินเทอเน็ตของ นักศึกษาล่าช้าหรืออับสัญญาณเป็นระยะ
- 4. เข้าระบบ Zoom โดยใช้ User และ password ตามที่กำหนดในตารางสอบ เปิดห้องประชุม (Open Meeting) โดย
	- Double click ที่ไอคอน Zoom
	- กดปุ่ม Sign in
	- กรอก User และ password และกดปุ่ม Sign in
	- กดปุ่ม New meeting และกดปุ่ม Join with Computer Audio
- 5. กดที่เครื่องหมาย ที่หน้าจอมุมบนด้านซ้ายมือ และคัดลอก Link ห้องประชุม (ในรายที่เข้าผ่าน ทาง Link ไม่ได้ ให้แจ้ง Meeting ID และ Meeting password แทน) ส่งให้อาจารย์ผู้รับผิดชอบ รายวิชาส่งให้นักศึกษา
- 6. กดปุ่ม participants เพื่อกำหนดค่าการรับนักศึกษาเข้าห้อง
	- กำหนดค่าการเข้าร่วม (participants) โดยกดปุ่ม Mute all เพื่อปิดเสียงของนักศึกษาที่เข้า ห้องสอบ และกดปุ่ม ... เพื่อตรวจว่าไม่มีการ Lock meeting ซึ่งจะทำให้นักศึกษาไม่สามารถ เข้าห้องสอบได้ และตั้งค่าให้ปิดเสียงได้เองและให้เปลี่ยนชื่อได้เอง และไม่ใช้ Enable Waiting Room ซึ่งจะทำให้เสียเวลาในการรอให้กดรับเข้าห้อง
		- Ask All to Unmute Mute Participants upon Entry √ Allow Participants to Unmute Themselves √ Allow Participants to Rename Themselves
		- Play sound when someone joins or leaves Enable Waiting Room Lock Meeting
	- เมื่อนักศึกษาเข้ามาแล้วจะมีการเปลี่ยนชื่อเป็น รหัสและชื่อ-สกุล ซึ่งการเปลี่ยนชื่อ ให้กดที่ปุ่ม More จากนั้นกด Rename และพิมพ์เปลี่ยนชื่อ หรือเปลี่ยนชื่อโดยกดปุ่ม ... ที่ภาพหน้าจอ ของนักศึกษา จากนั้นกด Rename และพิมพ์เปลี่ยนชื่อ
- 7. ตั้งค่าการแชทไม่ให้นักศึกษาที่เข้าห้องแล้วมีการแชทพูดคุยกัน โดยกดปุ่ม Chat > กดปุ่ม ... > และตั้ง ค่า Participants can chat with: Host Only

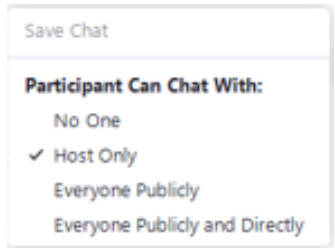

8. กำหนดห้องสอบโดยกดที่ปุ่ม Breakout Room สร้างห้องสอบตั้งค่าจำนวนห้องสอบย่อยตามที่กำหนด ในตารางสอบ และเลือก Assign manually และกดปุ่มสร้าง (Create) จากนั้นเลือกนักศึกษาเข้าห้อง สอบในแต่ละห้องตามตารางที่กำหนด

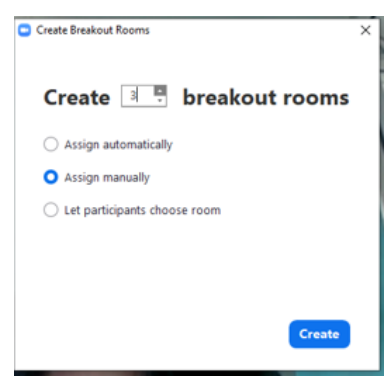

- 9. ตรวจสอบความเรียบร้อยในการเช็คชื่อเข้าห้องสอบร่วมกับอาจารย์ผู้คุมสอบในแต่ละห้อง และให้ความ ช่วยเหลือนักศึกษาที่มีปัญหาในการเข้าห้องสอบ
- 10. ให้ข้อมูลการสอบกับอาจารย์ผู้คุมสอบเพื่อแจ้งข้อมูลนักศึกษาก่อนเริ่มทำข้อสอบ ได้แก่ ชื่อวิชา ลักษณะ ข้อสอบ จำนวนข้อสอบ ระยะเวลาสอบ
- 11. แจ้งอาจารย์ผู้รับผิดชอบรายวิชาให้ปิดการมองเห็นข้อมูลอื่นๆ ของรายวิชาในระบบ LMS และเปิดการ มองเห็นข้อสอบที่ใช้สอบ
- 12. หากมีกรณีฉุกเฉินที่นักศึกษาต้องเข้าห้องน้ำ ให้ดึงนักศึกษาออกจากห้องสอบมาที่ Main Room เพื่อให้ สามารถสื่อสารกันได้โดยที่ไม่รบกวนนักศึกษาคนอื่น แจ้งให้นักศึกษานำอุปกรณ์ที่เข้าระบบ Zoom ติด ตัวไปด้วย โดยให้ตั้งไว้ในจุดที่สามารถมองเห็นส่วนใบหน้านักศึกษาได้ตลอดเวลา
- 13. เมื่อหมดเวลาการสอบ ตรวจสอบการส่งข้อสอบในระบบกับอาจารย์ผู้รับผิดชอบรายวิชาและอาจารย์คุม สอบ หากนักศึกษาส่งครบแล้ว แจ้งอาจารย์คุมสอบบอกให้นักศึกษาทุกคนออกจากห้องสอบได้ ก่อน ดำเนินการปิดห้องประชุม โดยกดปุ่ม End และ End meeting for all
- 14. ดำเนินการ Sign out โดยกดปุ่ม Icon ของ User และกดปุ่ม Sign out

#### **2. การเผยแพร่และนำไปใช้**

ดำเนินการเผยแพร่แนวปฏิบัติในการจัดสอบออนไลน์ให้กับอาจารย์คณะพยาบาลศาสตร์โดยเผยแพร่ข้อมูล ผ่านเว็ปไซด์คณะพยาบาลศาสตร์ และกลุ่ม Facebook คณาจารย์คณะพยาบาลศาสตร์ มหาวิทยาลัยราชธานี โดยได้มีการนำไปใช้ในการจัดสอบออนไลน์ของการสอบปลายภาคฤดูร้อน ปีการศึกษา 2563 ในช่วงระหว่าง วันที่ 12-21 พฤษภาคม 2563 จำนวน 5 รายวิชา ได้แก่

- 1) 822 101 มโนมติและทฤษฎีทางการพยาบาล
- 2) 822211 การพยาบาลเด็กและวัยรุ่น 2
- 3) 822213 สุขภาพจิตและการพยาบาลจิตเวช 2
- 4) 822 315 การพยาบาลมารดาทารกและการผดุงครรภ์2
- 5) 822 419 การวิจัยและการใช้หลักฐานเชิงประจักษ์ฯ

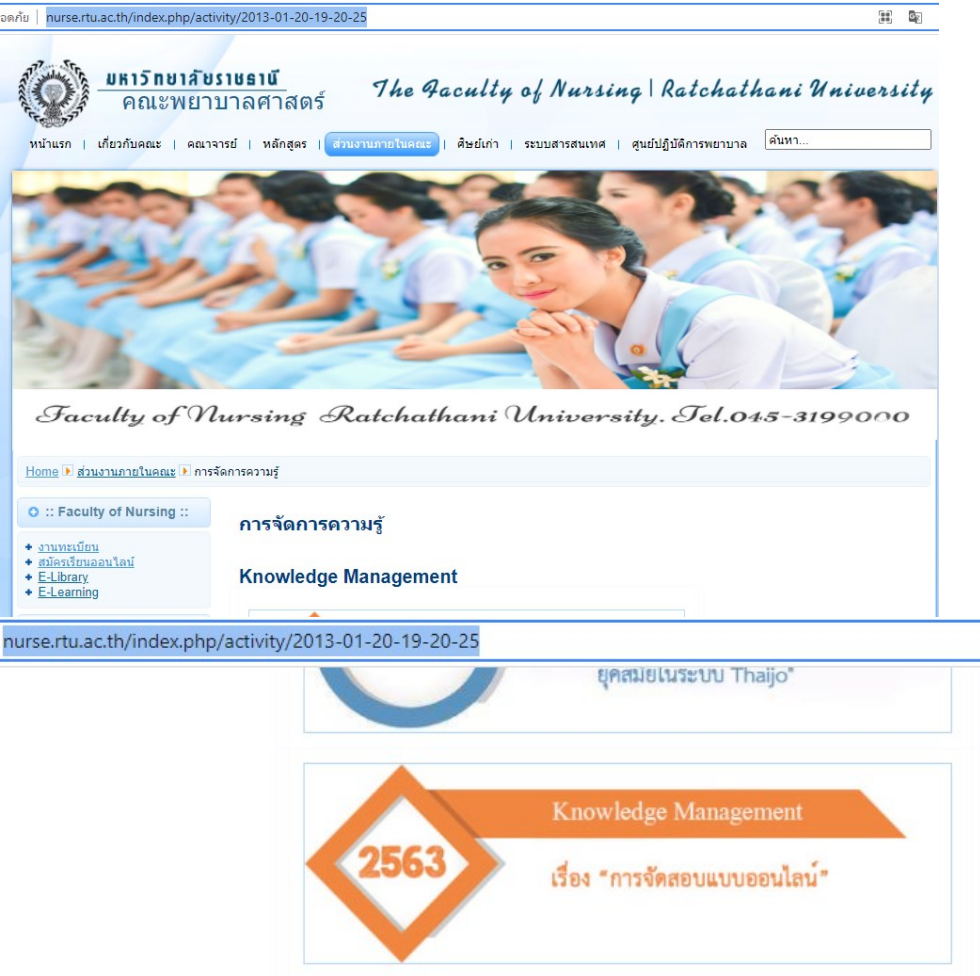

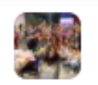

# ์ <mark>ซึ่งได้</mark> คณาจารย์คณะพยาบาลศาสตร์ มหาวิทยาลัยราชธานี

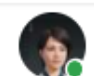

Pawinee Srison<br>9 พฤษภาคม ∙⊜

...

เรียนคณาจารย์ทกท่าน

่ ขอแจ้งตารางสอบภาคฤดร้อนแบบออนไลน์ อาจารย์คมสอบ และแนวปฏิบัติใน ้การคุมสอบและประสานสอบของอาจารย์ ในช่วงระหว่างวันที่ 11-21 ้พฤษภาคม 2564 หากอาจารย์ท่านใดติดภาระกิจสำคัญ ในช่วงเวลาที่จัดให้ ขอ ้ความกรุณาแลกเวลาคุมสอบกับอาจารย์ท่านอื่นแทน และช่วยแจ้งที่ อ.ภาวินี หรืออาจารย์ที่ประสานสอบในวันนั้นให้ทราบด้วยนะคะ ขอขอบคณอาจารย์ทุกท่านค่ะ

อ.ภาวินี

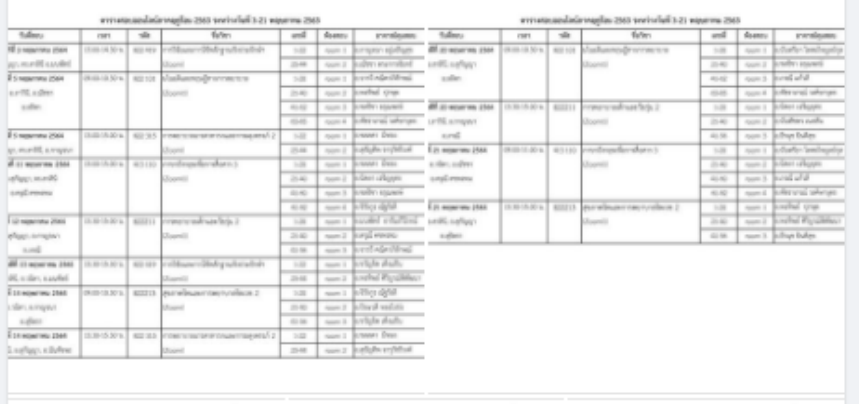

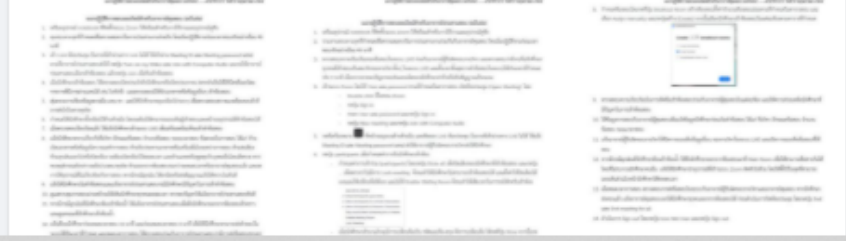

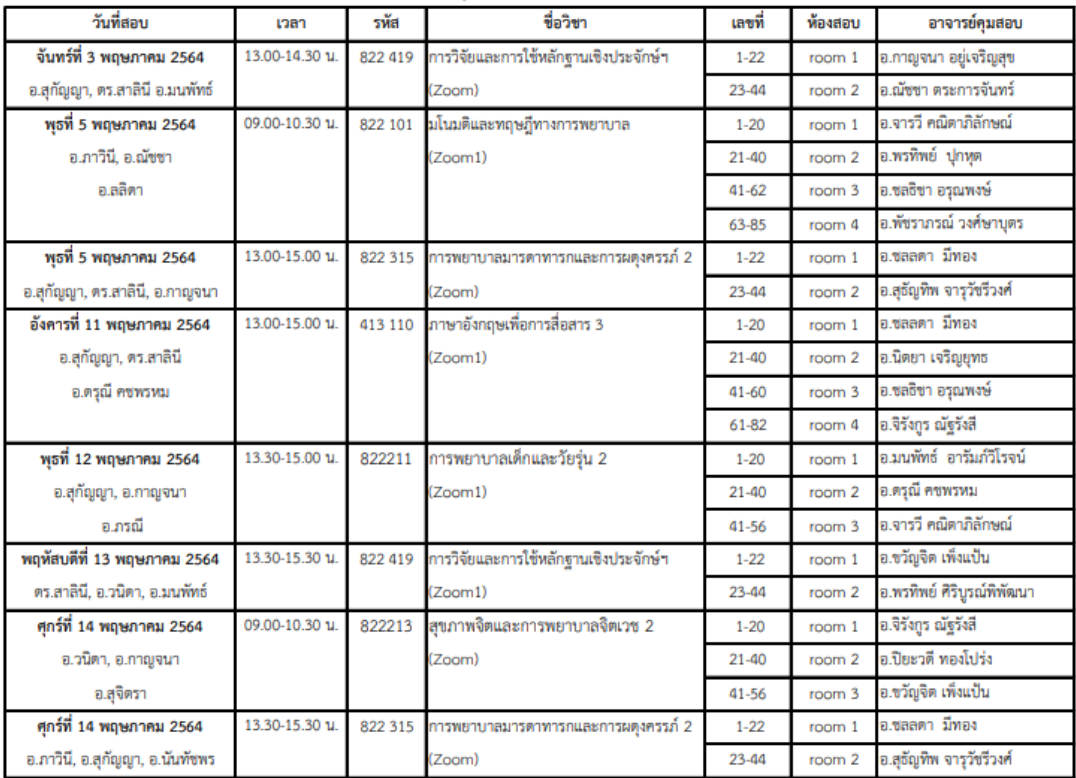

#### ตารางสอบออนไลน์ภาคฤดูร้อน 2563 ระหว่างวันที่ 3-21 พฤษภาคม 2563

#### ตารางสอบออนไลน์ภาคฤดูร้อน 2563 ระหว่างวันที่ 3-21 พฤษภาคม 2563

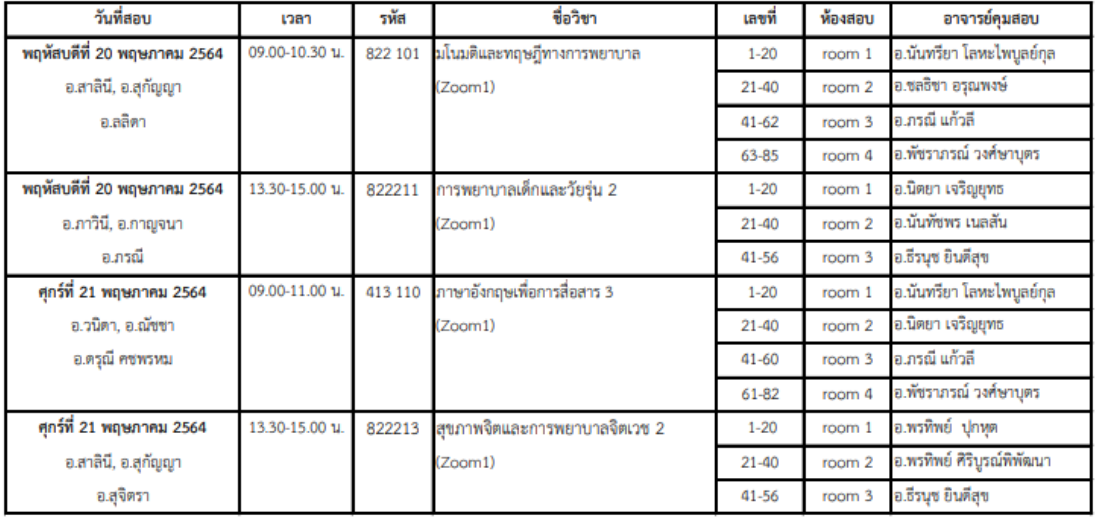

มีอาจารย์ที่ใช้แนวปฏิบัติในการคุมสอบและประสานสอบจำนวน 21 คน มีผู้ตอบแบบประเมินความคิดเห็น ต่อคุณภาพของแนวปฏิบัติจำนวน 17 คน (ร้อยละ 80.95) ผลประเมิน ดังนี้

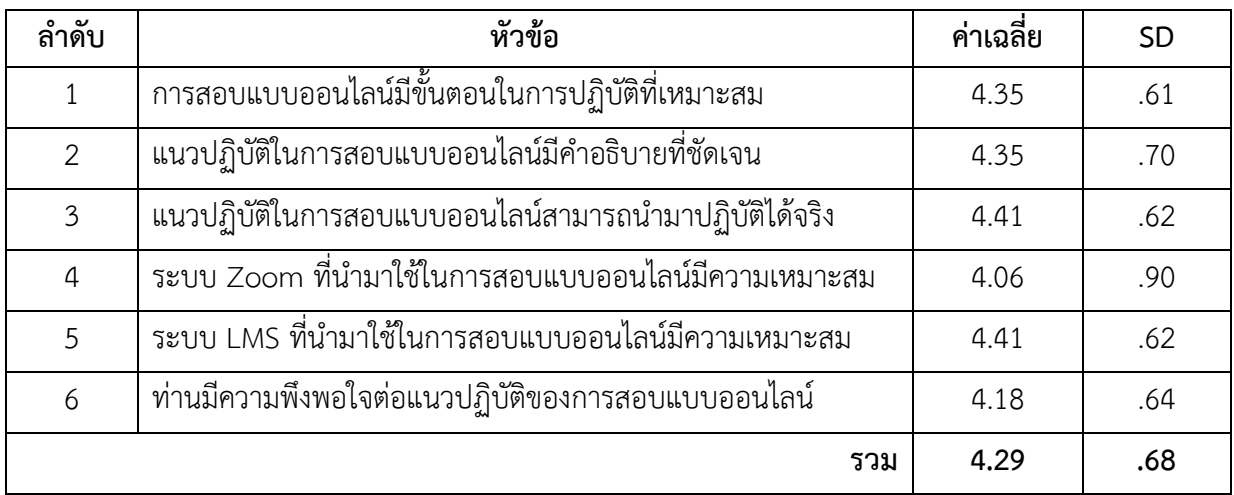

# **ปัจจัยแห่งความสำเร็จ**

1. ผู้บริหารให้ความสำคัญและสนับสนุนระบบ/โปรแกรมที่ใช้ในการสอบออนไลน์

2. ความร่วมมือ การมีส่วนร่วม และความสนใจในการแลกเปลี่ยนความรู้ของอาจารย์ และในกลุ่มบุคลากรสาย สนับสนุน

# **ประโยชน์ที่ได้รับจากการดำเนินงาน**

1. ทำให้ได้แนวปฏิบัติในการจัดสอบออนไลน์

2. ทำให้เกิดการมีส่วนร่วมของบุคลากรในคณะฯและเกิดวัฒนธรรมการแลกเปลี่ยนเรียนรู้ซึ่งกันและกัน

#### **ปัญหา อุปสรรคและแนวทางการแก้ไข**

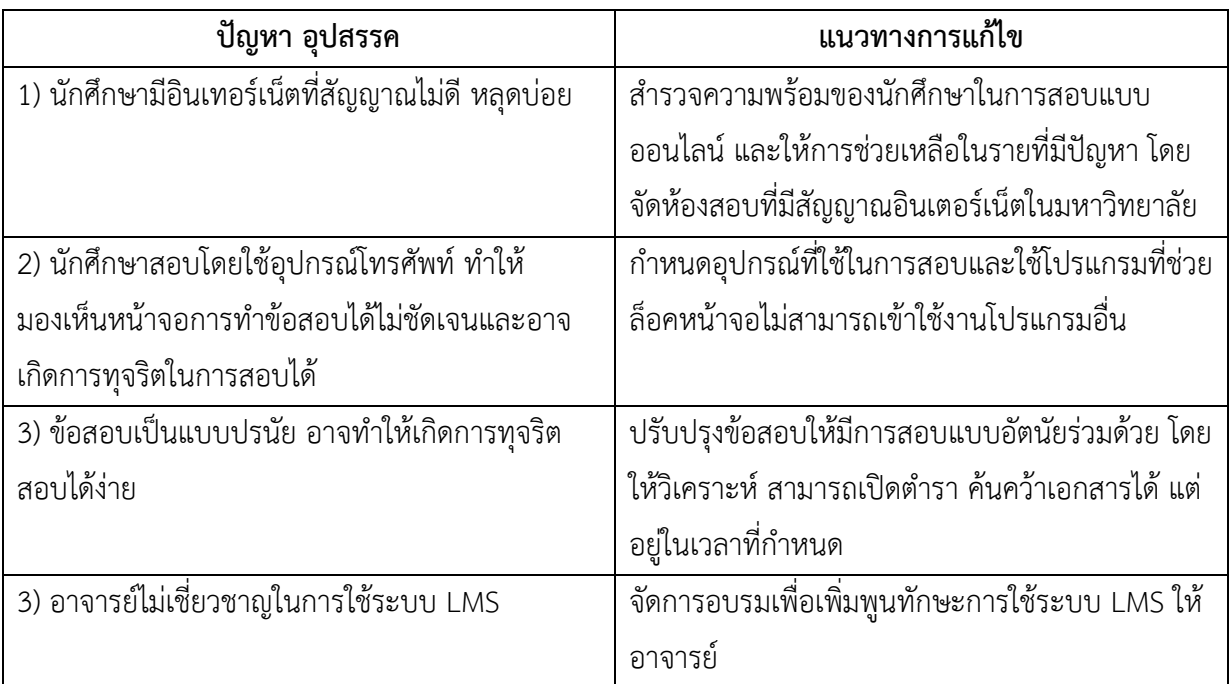

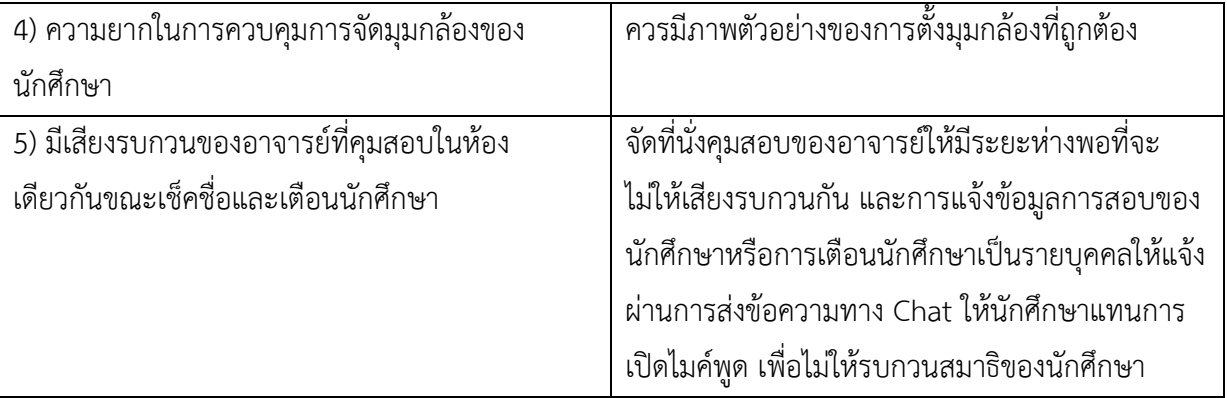

# **โครงการจัดการความรู้ เรื่อง "การจัดสอบแบบออนไลน์"**

ผู้รับผิดชอบโครงการ คณะกรรมการฝ่ายวิชาการ

## **หลักการและเหตุผล**

ด้วยสถานการณ์การแพร่ระบาดของโรคไวรัสโคโรนาสายพันธ์ใหม่ 2019 (COVID-19) กำลังทวีความ รุนแรงมากยิ่งขึ้น โดยพบการติดเชื้อในหลายประเทศทั่วโลก ทั้งนี้กระทรวงการอุดมศึกษา วิทยาศาสตร์ วิจัย และนวัตกรรมได้ประกาศมาตรการและการเฝ้าระวังการระบาดของโรคโควิดของกระทรวงฯ ให้สอดรับกับ มาตรการของกระทรวงสาธารณสุข โดยให้หลีกเลี่ยงกิจกรรมการเรียนการสอน โดยให้ใช้ระบบการเรียนการสอน ออนไลน์แทน ทั้งนี้ ในปีการศึกษา 2563 คณะพยาบาลศาสตร์ มหาวิทยาลัยราชธานี และคณะพยาบาลศาสตร์ วิทยาเขตอุดรธานี จึงได้มีการดำเนินการจัดการเรียนการสอนแบบออนไลน์ รวมทั้งมีการจัดสอบแบบออนไลน์ ทำให้ทั้งนักศึกษาและคณาจารย์ต่างก็ต้องปรับตัว เพราะเป็นบทเรียนครั้งสำคัญในการสร้างมาตรฐานการจัด สอบแบบออนไลน์เพื่อป้องกันการทุจริตหรือปัญหาที่เกิดขึ้นจากการสอบ และเนื่องด้วยประสบการณ์การจัด สอบออนไลน์ยังมีข้อจำกัดและยังไม่ได้มาตรฐานเดียวกันในทุกรายวิชา คณะพยาบาลศาสตร์ มหาวิทยาลัยราช ธานี และคณะพยาบาลศาสตร์วิทยาเขตอุดรธานี จึงได้วางแผนดำเนินการแก้ไขปัญหาดังกล่าว โดยจัดกิจกรรม การจัดการความรู้เรื่องการจัดสอบแบบออนไลน์ขึ้น เพื่อพัฒนาให้มีแนวปฏิบัติของการจัดสอบแบบออนไลน์ที่มี คุณภาพตามเกณฑ์มาตรฐานการศึกษา

# **วัตถุประสงค์**

- 1. เพื่อเปิดโอกาสให้บุคลากรได้แลกเปลี่ยนเรียนรู้ระหว่างกันในเรื่องการจัดสอบแบบออนไลน์
- 2. เพื่อสร้างแนวปฏิบัติในการจัดสอบแบบออนไลน์

## **กลุ่มเป้าหมาย**

คณาจารย์คณะพยาบาลศาสตร์ มหาวิทยาลัยราชธานี จำนวน 10 คน และคณาจารย์คณะพยาบาล ศาสตร์วิทยาเขตอุดรธานี 5 คน

# **ตัวชี้วัดความสำเร็จของโครงการ**

- 1. เกิดองค์ความรู้และแนวปฏิบัติที่ดีเรื่องการจัดสอบแบบออนไลน์
- 2. กลุ่มเป้าหมายมีค่าเฉลี่ยความคิดเห็นต่อคุณภาพของแนวปฏิบัติไม่น้อยกว่า 3.51 จากคะแนนเต็ม 5

## **กระบวนการดำเนินการ**

มีขั้นตอนในการดำเนินงาน ดังนี้

- 1. การกำหนดประเด็นความรู้ และเป้าหมายของการจัดการความรู้
- 2. กำหนดบุคลากรกลุ่มเป้าหมายที่จะพัฒนาความรู้ซึ่งประกอบไปด้วยอาจารย์คณะพยาบาลศาสตร์ที่มี ประสบการณ์ในการจัดสอบแบบออนไลน์
- 3. จัดกิจกรรมแบ่งปันและแลกเปลี่ยนเรียนรู้จากองค์ความรู้และทักษะของผู้มีประสบการณ์ตรง (Tacit Knowledge) เพื่อค้นหาแนวปฏิบัติที่ดีเกี่ยวกับการจัดสอบแบบออนไลน์
- 4. รวบรวมองค์ความรู้ที่ได้จากกิจกรรมการแลกเปลี่ยนเรียนรู้ของผู้มีประสบการณ์มาวิเคราะห์และ สังเคราะห์ เพื่อให้ได้เป็นแนวทางในการจัดสอบแบบออนไลน์ หลังจากนั้นจึงทำการบันทึกและจัดเก็บ อย่างเป็นระบบ โดยได้จัดพิมพ์เป็นแนวปฏิบัติเพื่อเผยแพร่เป็นลายลักษณ์อักษร (Explicit Knowledge)
- 5. นำองค์ความรู้ที่ได้จากการจัดการความรู้ที่จัดทำเป็นแนวปฏิบัติ"การจัดสอบออนไลน์" มาเผยแพร่ ให้กับอาจารย์และบุคลากรภายในคณะฯ นำไปใช้ประโยชน์ในการจัดสอบแบออนไลน์ต่อไป

#### **ผลการดำเนินงาน**

## **1. การดำเนินกิจกรรมแลกเปลี่ยนเรียนรู้**

ดำเนินงานจัดเวทีแลกเปลี่ยนเรียนรู้จากอาจารย์ที่มีประสบการณ์ในการจัดสอบแบบออนไลน์ ผ่าน โปรแกรม Google Meet จำนวน 2 ครั้ง ในวันที่ 2 และ 29 เมษายน 2564 มีรายชื่อผู้เข้าร่วมประชุม ดังนี้

1) อาจารย์ภาวินี ศรีสันต์ คณะพยาบาลศาสตร์ มหาวิทยาลัยราชธานี 2) อาจารย์ปิยะวดีทองโปร่ง คณะพยาบาลศาสตร์ มหาวิทยาลัยราชธานี 3) อาจารย์ณัชชา ตระการจันทร์ คณะพยาบาลศาสตร์ มหาวิทยาลัยราชธานี 4) อาจารย์กาญจนา อยู่เจริญสุข คณะพยาบาลศาสตร์ มหาวิทยาลัยราชธานี 5) อาจารย์ขวัญจิต เพ็งแป้น คณะพยาบาลศาสตร์ มหาวิทยาลัยราชธานี 6) อาจารย์วนิดา สายทอง คณะพยาบาลศาสตร์ มหาวิทยาลัยราชธานี 7) อาจารย์สุกัญญา เกิดสุข คณะพยาบาลศาสตร์ มหาวิทยาลัยราชธานี 8) อาจารย์ชลธิชา อรุณพงศ์ คณะพยาบาลศาสตร์ มหาวิทยาลัยราชธานี 9) อาจารย์พัชราภรณ์ อนุพันธ์ คณะพยาบาลศาสตร์ มหาวิทยาลัยราชธานี 10) อาจารย์สุจิตรา กฤติยาวรรณ คณะพยาบาลศาสตร์ มหาวิทยาลัยราชธานี 11) อาจารย์ พวงผกา อินทร์เอี่ยม คณะพยาบาลศาสตร์วิทยาเขตอุดรธานี 12) อาจารย์ กาญจนา ปัญญาธร คณะพยาบาลศาสตร์วิทยาเขตอุดรธานี 13) อาจารย์ ปิติณัช ราชภักดี คณะพยาบาลศาสตร์วิทยาเขตอุดรธานี 14) อาจารย์ ดร.สุกัญญา ฆารสินธุ์ คณะพยาบาลศาสตร์วิทยาเขตอุดรธานี

- 
- 15) อาจารย์ ศิริลักษณ์ ปัญญา คณะพยาบาลศาสตร์วิทยาเขตอุดรธานี

โดยมีการถอดบทเรียนและรวบรวมองค์ความรู้เพื่อสร้างแนวปฏิบัติในการจัดสอบออนไลน์สำหรับ ผู้ใช้งาน 3 กลุ่ม ได้แก่ นักศึกษา อาจารย์คุมสอบและอาจารย์ประสานสอบ ดังนี้

## **1) แนวปฏิบัติการสอบออนไลน์สำหรับนักศึกษา**

- 1. เตรียมอุปกรณ์ โดยใช้มือถือหรือ notebook จำนวน 2 เครื่องที่มีแบตเตอรี่พร้อมใช้งานได้นานอย่าง น้อย 3 ชั่วโมง โดยเครื่องที่ 1 ใช้เพื่อเข้าห้องสอบในระบบ Zoom และเครื่องที่ 2 ใช้เพื่อเข้าระบบ LMS ทำข้อสอบ
- 2. เตรียม Internet ให้พร้อมใช้งาน
- 3. เตรียมบัตรประจำตัวนักศึกษาหรือบัตรประชาชน
- 4. ระมัดระวังเรื่องอาหารและสุขภาพให้ดีก่อนการสอบ
- 5. จัดเตรียมบริเวณที่สอบให้เงียบสงบและเป็นส่วนตัว ห้ามมีบุคคลอื่นอยู่ใกล้บริเวณที่สอบ
- 6. ติดตั้ง Zoom ในอุปกรณ์ให้พร้อมใช้งาน
- 7. เข้าห้องสอบก่อนเวลาสอบอย่างน้อย 15 นาที เข้าห้องสอบช้าไม่เกิน 15 นาที โดยเข้าผ่าน Link ที่ อาจารย์แจ้งไว้ หรือ Start program Zoom แล้วกดปุ่ม Join a Meeting หรือ Sign in แล้วให้กดปุ่ม Join กรอก Meeting ID กรอก Meeting password ที่อาจารย์แจ้งไว้
- 8. เปิดกล้อง และปิดเสียงไมค์
- 9. เปลี่ยนชื่อโดยใช้รหัสและชื่อสกุลของผู้เข้าสอบเป็นภาษาไทย เช่น A6180200 นางสาวอุบล ดอกบัว)
- 10. เมื่ออาจารย์ตรวจสอบชื่อและเลือกห้องสอบให้แล้ว ให้กดปุ่ม Join เพื่อยอมรับเข้าห้องสอบตามที่ กำหนด
- 11. แสดงบัตรประจำตัวและรับการตรวจสอบอื่นๆ จากอาจารย์ผู้คุมสอบ จากนั้นให้ตั้งกล้องไว้ด้านซ้ายมือ ให้เห็นผู้สอบและหน้าจอเครื่องที่ทำข้อสอบ
- 12. เปิดระบบ LMS ของรายวิชาที่สอบ แล้วนั่งรอการให้สัญญาณเข้าทำข้อสอบจากอาจารย์ผู้คุมสอบ
- 13. ขณะสอบ ห้ามเปิดเอกสาร หรือข้อมูลใดๆ ขณะทำการสอบ ห้ามส่งเสียง ห้ามลุกเดินออกไปหรือปิด กล้อง ให้เปิดกล้องไว้ตลอดเวลา ห้ามแชทพูดคุยกับบุคคลอื่น งดใช้อุปกรณ์อื่นที่ไม่เกี่ยวข้องกับการสอบ และไม่ออกจากห้องสอบก่อนหมดเวลาหรือได้รับอนุญาตจากอาจารย์ผู้คุมสอบ หากพบพฤติกรรม ดังกล่าวจะถือว่าเจตนาทุจริต
- 14. ห้ามรับประทานอาหารหรือเครื่องดื่มในระหว่างการสอบ
- 15. เมื่อทำข้อสอบเสร็จแล้วให้กดส่งคำตอบให้เรียบร้อยภายในเวลาที่กำหนด และรอการตรวจสอบ สถานะการส่งคำตอบจากอาจารย์ผู้คุมสอบ
- 16. ออกจากห้องสอบเมื่อหมดเวลาหรืออาจารย์ผู้คุมสอบแจ้งให้ออกจากห้องสอบได้เท่านั้น
- 17. หากมีกรณีฉุกเฉินต้องเข้าห้องน้ำ ให้แจ้งอาจารย์คุมสอบและนำกล้องไปตั้งไว้ที่จุดที่มองเห็นหน้าได้ ตลอดเวลา
- 18. หากมีกรณีฉุกเฉินอื่นใด ให้โทรแจ้งอาจารย์ผู้รับผิดชอบรายวิชาหรืออาจารย์ประสานสอบในทันที

### **2) แนวปฏิบัติการสอบออนไลน์สำหรับอาจารย์คุมสอบ**

- 1. เตรียมอุปกรณ์ notebook ที่ติดตั้งระบบ Zoom ให้พร้อมสำหรับการใช้งานและอุปกรณ์หูฟัง
- 2. คุมสอบตามจุดที่กำหนดเพื่อความสะดวกในการประสานงานร่วมกัน โดยเริ่มปฏิบัติงานก่อนเวลา สอบจริงอย่างน้อย 40 นาที
- 3. เข้า Link ห้องประชุม (ในรายที่เข้าผ่านทาง Link ไม่ได้ ให้เข้าผ่าน Meeting ID และ Meeting password แทน) ตามที่อาจารย์ประสานสอบส่งให้กดปุ่ม Turn on my Video และ Join with Computer Audio และรอให้อาจารย์ประสานสอบเลือกเข้าห้องสอบ แล้วกดปุ่ม Join เพื่อรับเข้า ห้องสอบ
- 4. เมื่อนักศึกษาเข้าห้องสอบ ให้ตรวจสอบบัตรประจำตัวนักศึกษาหรือบัตรประชาชน (หากจำเป็นให้ ใช้บัตรที่ออกโดยราชการที่มีภาพถ่ายแทนได้ เช่น ใบขับขี่) และตรวจสอบมิให้นำเอกสารหรือ ข้อมูลอื่นๆ เข้าห้องสอบ
- 5. สุ่มตรวจการเขียนข้อมูลตามมือ แขน ขา และให้นักศึกษาหมุนกล้องไปรอบๆ เพื่อตรวจสอบ สภาพแวดล้อมรอบตัวที่อาจส่อไปในทางทุจริต
- 6. กำหนดให้นักศึกษาตั้งกล้องไว้ด้านซ้ายมือ โดยจะต้องให้สามารถมองเห็นผู้เข้าสอบและหน้าจอ อุปกรณ์ที่ทำข้อสอบได้
- 7. เมื่อตรวจสอบเรียบร้อยแล้ว ให้แจ้งนักศึกษาเข้าระบบ LMS เพื่อเตรียมพร้อมที่จะเข้าทำข้อสอบ
- 8. แจ้งนักศึกษาทราบเกี่ยวกับชื่อวิชา ลักษณะข้อสอบ จำนวนข้อสอบ ระยะเวลาสอบ ข้อตกลงในการ สอบ ได้แก่ ห้ามเปิดเอกสารหรือข้อมูลใดๆ ขณะทำการสอบ ห้ามรับประทานอาหารหรือเครื่องดื่ม ในระหว่างการสอบ ห้ามส่งเสียง ห้ามลุกเดินออกไปหรือปิดกล้อง จะต้องเปิดกล้องไว้ตลอดเวลา และห้ามแชทหรือพูดคุยกับบุคคลอื่นโดยเด็ดขาด หากพบพฤติกรรมดังกล่าวจะถือว่าเจตนาทุจริต ห้ามออกจากห้องสอบจนกว่าจะหมดเวลาหรืออาจารย์คุมสอบแจ้ง และงดการใช้อุปกรณ์ที่ไม่ เกี่ยวข้องกับการสอบ หากมีกรณีฉุกเฉิน ให้ยกมือหรือส่งสัญญาณแจ้งให้ทราบในทันที
- 9. แจ้งให้นักศึกษาเริ่มทำข้อสอบและแจ้งอาจารย์ประสานสอบกรณีนักศึกษามีปัญหาในการเข้าทำ ข้อสอบ
- 10. ดูแลควบคุมการสอบผ่านหน้าจอให้เห็นนักศึกษาทุกคนตลอดเวลา หากพบปัญหาให้แจ้งอาจารย์ ประสานสอบทันที
- 11. หากมีกรณีฉุกเฉินที่นักศึกษาต้องเข้าห้องน้ำ ให้แจ้งอาจารย์ประสานสอบเพื่อดึงนักศึกษาออกจาก ห้องสอบชั่วคราว และดูแลขณะที่นักศึกษาเข้าห้องน้ำ
- 12. แจ้งเตือนนักศึกษาก่อนหมดเวลาสอบ 15 นาที และก่อนหมดเวลาสอบ 5 นาที เพื่อให้นักศึกษา สามารถส่งคำตอบในระบบได้ทันเวลาที่กำหนด และหมดเวลาการสอบ ให้ตรวจสอบร่วมกับ อาจารย์ประสานสอบว่ามีการส่งข้อสอบครบทุกคน ก่อนแจ้งให้นักศึกษาออกจากห้องสอบได้

### **3) แนวปฏิบัติการสอบออนไลน์สำหรับอาจารย์ประสานสอบ**

- 1. เตรียมอุปกรณ์ notebook ที่ติดตั้งระบบ Zoom ให้พร้อมสำหรับการใช้งานและอุปกรณ์หูฟัง
- 2. ประสานสอบตามจุดที่กำหนดเพื่อความสะดวกในการประสานงานร่วมกันกับอาจารย์คุมสอบ โดยเริ่ม ปฏิบัติงานก่อนเวลาสอบจริงอย่างน้อย 40 นาที
- 3. ตรวจสอบความเรียบร้อยของข้อสอบในระบบ LMS ร่วมกับอาจารย์ผู้รับผิดชอบรายวิชา และตรวจสอบ ว่ามีรายชื่อนักศึกษาทุกคนที่เข้าสอบเป็นสมาชิกของรายวิชานั้นๆ ในระบบ LMS และตั้งเวลาสิ้นสุดการ ทำข้อสอบในระบบให้เกินเวลาที่กำหนดจริง 5 นาที เนื่องจากอาจพบปัญหาของอินเทอเน็ตของ นักศึกษาล่าช้าหรืออับสัญญาณเป็นระยะ
- 4. เข้าระบบ Zoom โดยใช้ User และ password ตามที่กำหนดในตารางสอบ เปิดห้องประชุม (Open Meeting) โดย
	- Double click ที่ไอคอน Zoom
	- กดปุ่ม Sign in
	- กรอก User และ password และกดปุ่ม Sign in
	- กดปุ่ม New meeting และกดปุ่ม Join with Computer Audio
- 5. กดที่เครื่องหมาย ที่หน้าจอมุมบนด้านซ้ายมือ และคัดลอก Link ห้องประชุม (ในรายที่เข้าผ่าน ทาง Link ไม่ได้ ให้แจ้ง Meeting ID และ Meeting password แทน) ส่งให้อาจารย์ผู้รับผิดชอบ รายวิชาส่งให้นักศึกษา
- 6. กดปุ่ม participants เพื่อกำหนดค่าการรับนักศึกษาเข้าห้อง
	- กำหนดค่าการเข้าร่วม (participants) โดยกดปุ่ม Mute all เพื่อปิดเสียงของนักศึกษาที่เข้า ห้องสอบ และกดปุ่ม ... เพื่อตรวจว่าไม่มีการ Lock meeting ซึ่งจะทำให้นักศึกษาไม่สามารถ เข้าห้องสอบได้ และตั้งค่าให้ปิดเสียงได้เองและให้เปลี่ยนชื่อได้เอง และไม่ใช้ Enable Waiting Room ซึ่งจะทำให้เสียเวลาในการรอให้กดรับเข้าห้อง
		- Ask All to Unmute Mute Participants upon Entry √ Allow Participants to Unmute Themselves √ Allow Participants to Rename Themselves
		- Play sound when someone joins or leaves Enable Waiting Room Lock Meeting
	- เมื่อนักศึกษาเข้ามาแล้วจะมีการเปลี่ยนชื่อเป็น รหัสและชื่อ-สกุล ซึ่งการเปลี่ยนชื่อ ให้กดที่ปุ่ม More จากนั้นกด Rename และพิมพ์เปลี่ยนชื่อ หรือเปลี่ยนชื่อโดยกดปุ่ม ... ที่ภาพหน้าจอ ของนักศึกษา จากนั้นกด Rename และพิมพ์เปลี่ยนชื่อ
- 7. ตั้งค่าการแชทไม่ให้นักศึกษาที่เข้าห้องแล้วมีการแชทพูดคุยกัน โดยกดปุ่ม Chat > กดปุ่ม ... > และตั้ง ค่า Participants can chat with: Host Only

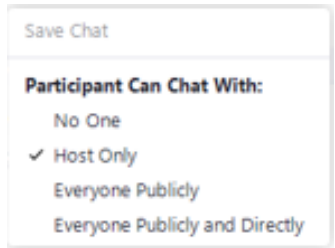

8. กำหนดห้องสอบโดยกดที่ปุ่ม Breakout Room สร้างห้องสอบตั้งค่าจำนวนห้องสอบย่อยตามที่กำหนด ในตารางสอบ และเลือก Assign manually และกดปุ่มสร้าง (Create) จากนั้นเลือกนักศึกษาเข้าห้อง สอบในแต่ละห้องตามตารางที่กำหนด

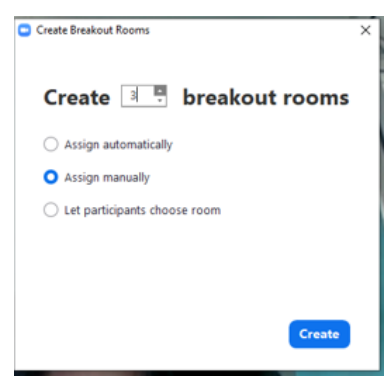

- 9. ตรวจสอบความเรียบร้อยในการเช็คชื่อเข้าห้องสอบร่วมกับอาจารย์ผู้คุมสอบในแต่ละห้อง และให้ความ ช่วยเหลือนักศึกษาที่มีปัญหาในการเข้าห้องสอบ
- 10. ให้ข้อมูลการสอบกับอาจารย์ผู้คุมสอบเพื่อแจ้งข้อมูลนักศึกษาก่อนเริ่มทำข้อสอบ ได้แก่ ชื่อวิชา ลักษณะ ข้อสอบ จำนวนข้อสอบ ระยะเวลาสอบ
- 11. แจ้งอาจารย์ผู้รับผิดชอบรายวิชาให้ปิดการมองเห็นข้อมูลอื่นๆ ของรายวิชาในระบบ LMS และเปิดการ มองเห็นข้อสอบที่ใช้สอบ
- 12. หากมีกรณีฉุกเฉินที่นักศึกษาต้องเข้าห้องน้ำ ให้ดึงนักศึกษาออกจากห้องสอบมาที่ Main Room เพื่อให้ สามารถสื่อสารกันได้โดยที่ไม่รบกวนนักศึกษาคนอื่น แจ้งให้นักศึกษานำอุปกรณ์ที่เข้าระบบ Zoom ติด ตัวไปด้วย โดยให้ตั้งไว้ในจุดที่สามารถมองเห็นส่วนใบหน้านักศึกษาได้ตลอดเวลา
- 13. เมื่อหมดเวลาการสอบ ตรวจสอบการส่งข้อสอบในระบบกับอาจารย์ผู้รับผิดชอบรายวิชาและอาจารย์คุม สอบ หากนักศึกษาส่งครบแล้ว แจ้งอาจารย์คุมสอบบอกให้นักศึกษาทุกคนออกจากห้องสอบได้ ก่อน ดำเนินการปิดห้องประชุม โดยกดปุ่ม End และ End meeting for all
- 14. ดำเนินการ Sign out โดยกดปุ่ม Icon ของ User และกดปุ่ม Sign out

# **2. การเผยแพร่และนำไปใช้**

ดำเนินการเผยแพร่แนวปฏิบัติในการจัดสอบออนไลน์ให้กับอาจารย์คณะพยาบาลศาสตร์โดยเผยแพร่ข้อมูล ผ่านเว็ปไซด์คณะพยาบาลศาสตร์ และกลุ่ม Facebook คณาจารย์คณะพยาบาลศาสตร์ มหาวิทยาลัยราชธานี โดยได้มีการนำไปใช้ในการจัดสอบออนไลน์ของการสอบปลายภาคฤดูร้อน ปีการศึกษา 2563 ในช่วงระหว่าง ้<mark>วันที่ 12-21 พฤษภาคม 2563 จำนวน 5 รายวิชา</mark> ได้แก่

- 1) 822 101 มโนมติและทฤษฎีทางการพยาบาล
- 2) 822211 การพยาบาลเด็กและวัยรุ่น 2
- 3) 822213 สุขภาพจิตและการพยาบาลจิตเวช 2
- 4) 822 315 การพยาบาลมารดาทารกและการผดุงครรภ์2
- 5) 822 419 การวิจัยและการใช้หลักฐานเชิงประจักษ์ฯ

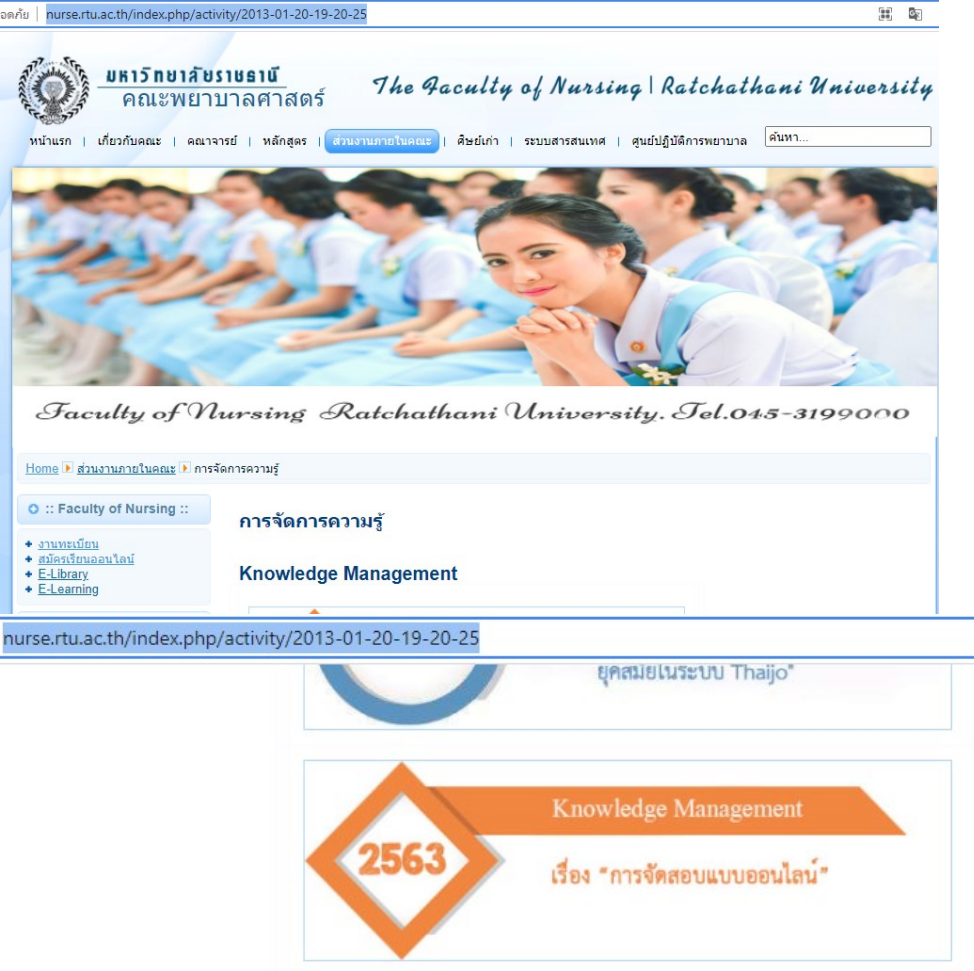

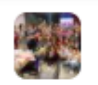

# ์ <mark>ซึ่งได้</mark> คณาจารย์คณะพยาบาลศาสตร์ มหาวิทยาลัยราชธานี

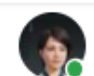

Pawinee Srison<br>9 พฤษภาคม ∙⊜

...

เรียนคณาจารย์ทกท่าน

่ ขอแจ้งตารางสอบภาคฤดร้อนแบบออนไลน์ อาจารย์คมสอบ และแนวปฏิบัติใน -<br>การคุมสอบและประสานสอบของอาจารย์ ในช่วงระหว่างวันที่ 11-21 ้พฤษภาคม 2564 หากอาจารย์ท่านใดติดภาระกิจสำคัญ ในช่วงเวลาที่จัดให้ ขอ ้ความกรุณาแลกเวลาคุมสอบกับอาจารย์ท่านอื่นแทน และช่วยแจ้งที่ อ.ภาวินี หรืออาจารย์ที่ประสานสอบในวันนั้นให้ทราบด้วยนะคะ ขอขอบคณอาจารย์ทุกท่านค่ะ

อ.ภาวินี

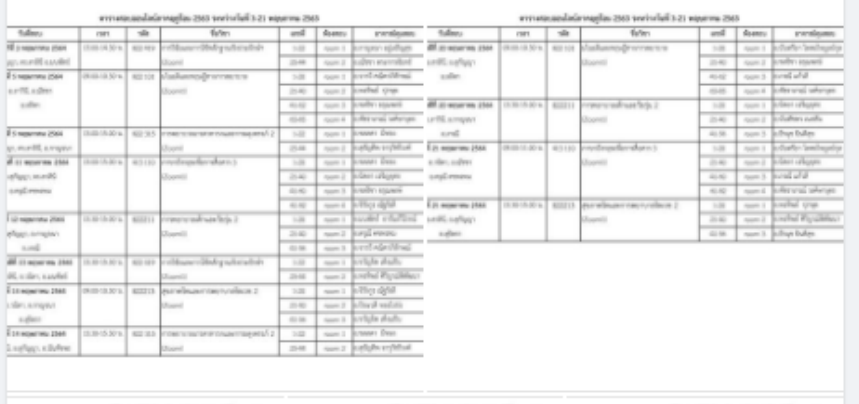

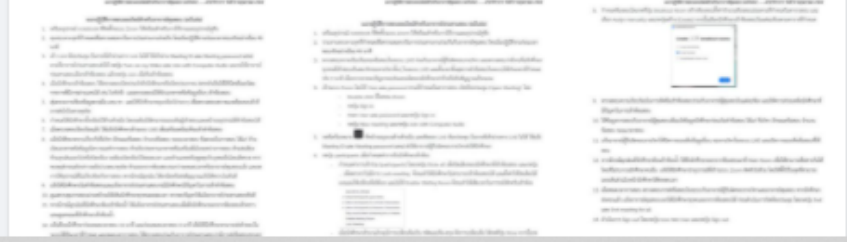

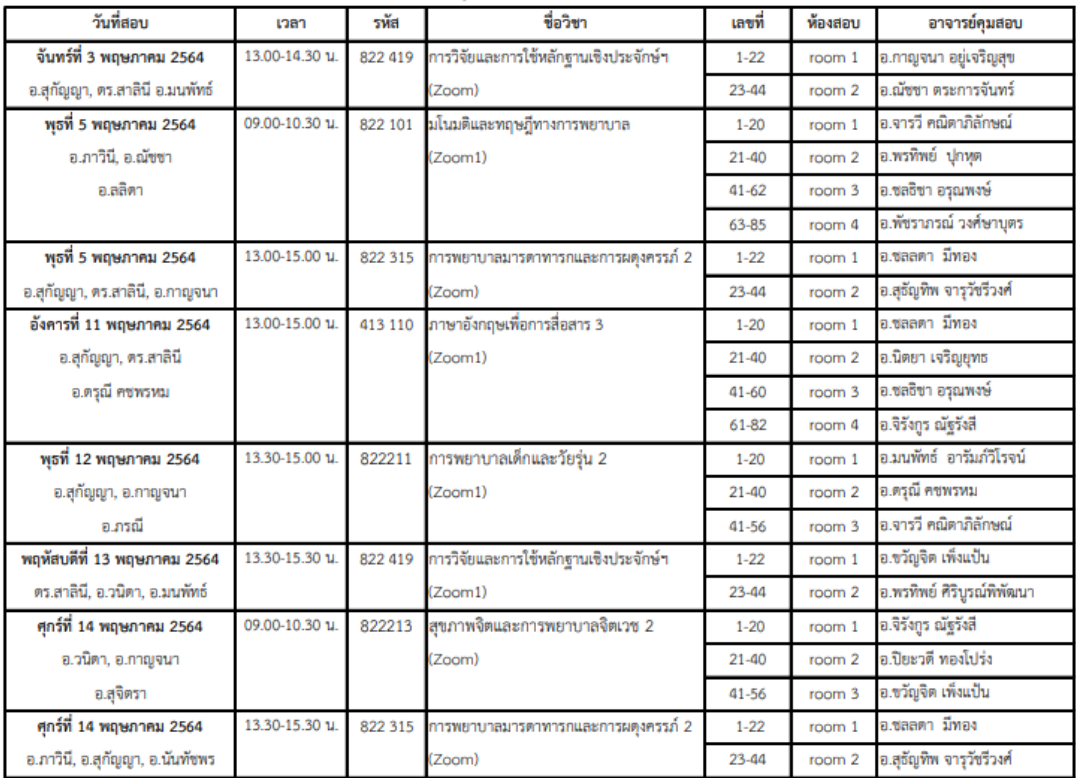

#### ตารางสอบออนไลน์ภาคฤดูร้อน 2563 ระหว่างวันที่ 3-21 พฤษภาคม 2563

#### ตารางสอบออนไลน์ภาคฤดูร้อน 2563 ระหว่างวันที่ 3-21 พฤษภาคม 2563

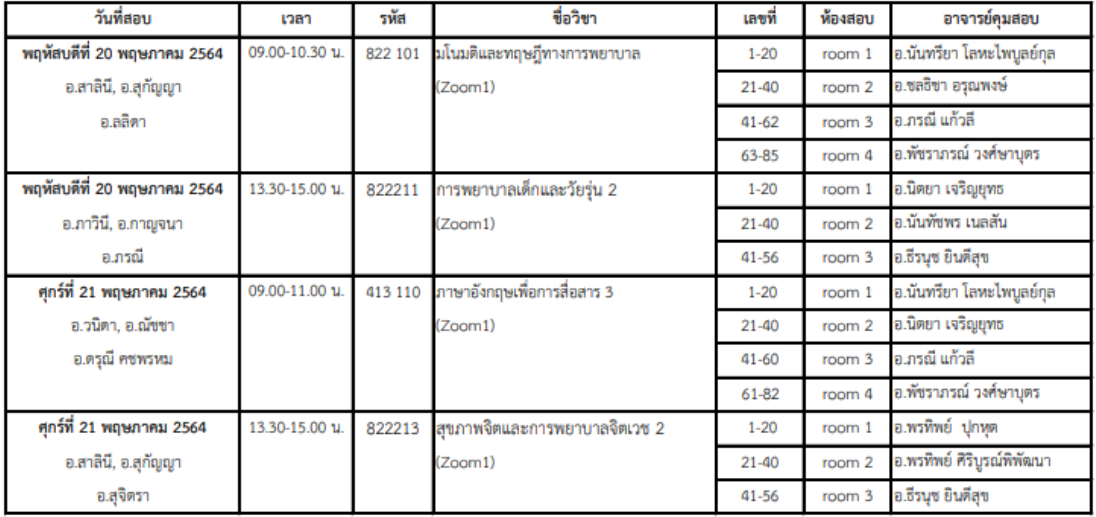

มีอาจารย์ที่ใช้แนวปฏิบัติในการคุมสอบและประสานสอบจำนวน 21 คน มีผู้ตอบแบบประเมินความคิดเห็น ต่อคุณภาพของแนวปฏิบัติจำนวน 17 คน (ร้อยละ 80.95) ผลประเมิน ดังนี้

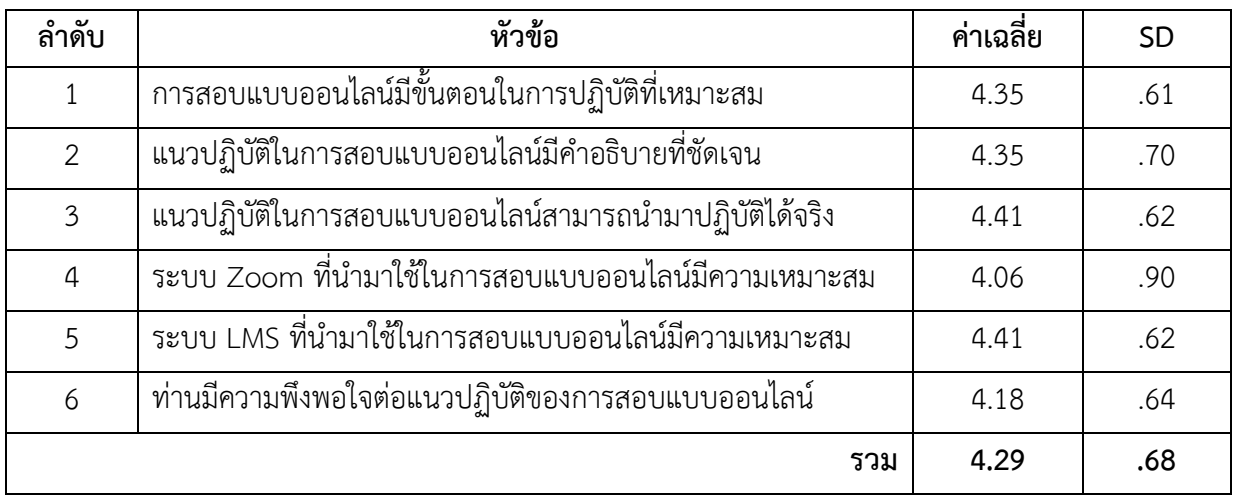

# **ปัจจัยแห่งความสำเร็จ**

1. ผู้บริหารให้ความสำคัญและสนับสนุนระบบ/โปรแกรมที่ใช้ในการสอบออนไลน์

2. ความร่วมมือ การมีส่วนร่วม และความสนใจในการแลกเปลี่ยนความรู้ของอาจารย์ และในกลุ่มบุคลากรสาย สนับสนุน

# **ประโยชน์ที่ได้รับจากการดำเนินงาน**

1. ทำให้ได้แนวปฏิบัติในการจัดสอบออนไลน์

2. ทำให้เกิดการมีส่วนร่วมของบุคลากรในคณะฯและเกิดวัฒนธรรมการแลกเปลี่ยนเรียนรู้ซึ่งกันและกัน

#### **ปัญหา อุปสรรคและแนวทางการแก้ไข**

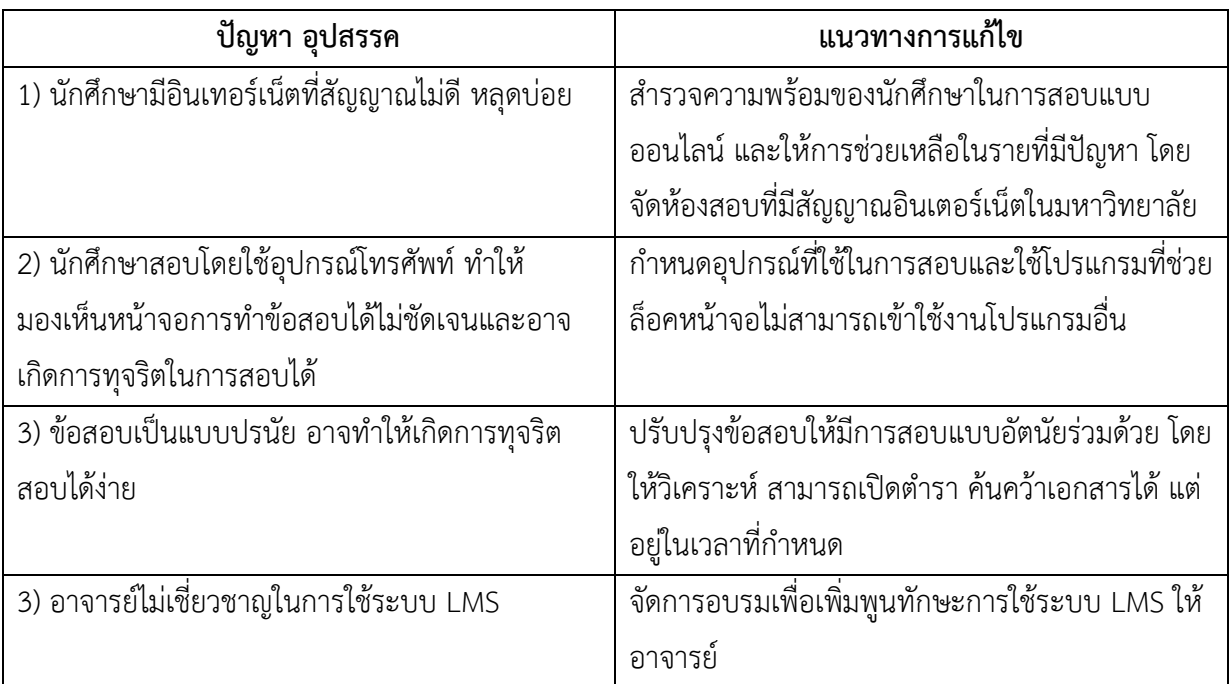

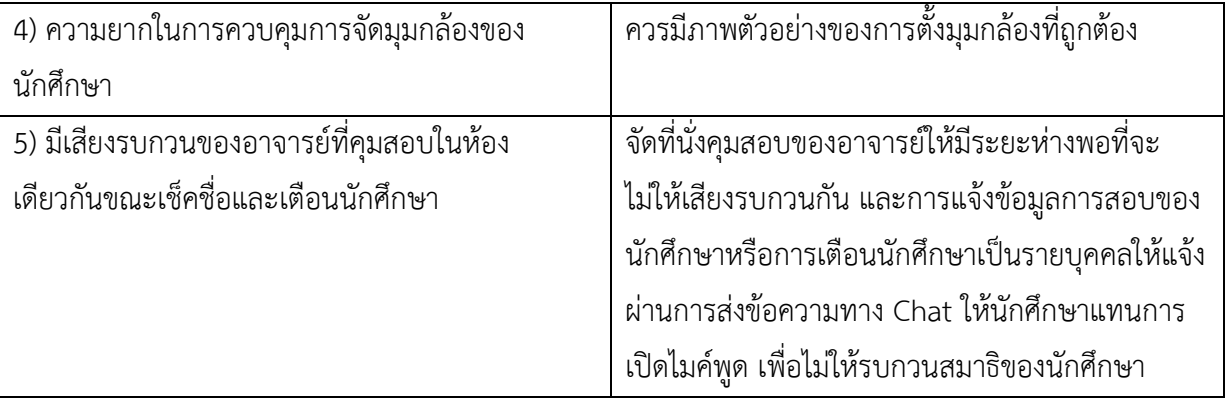